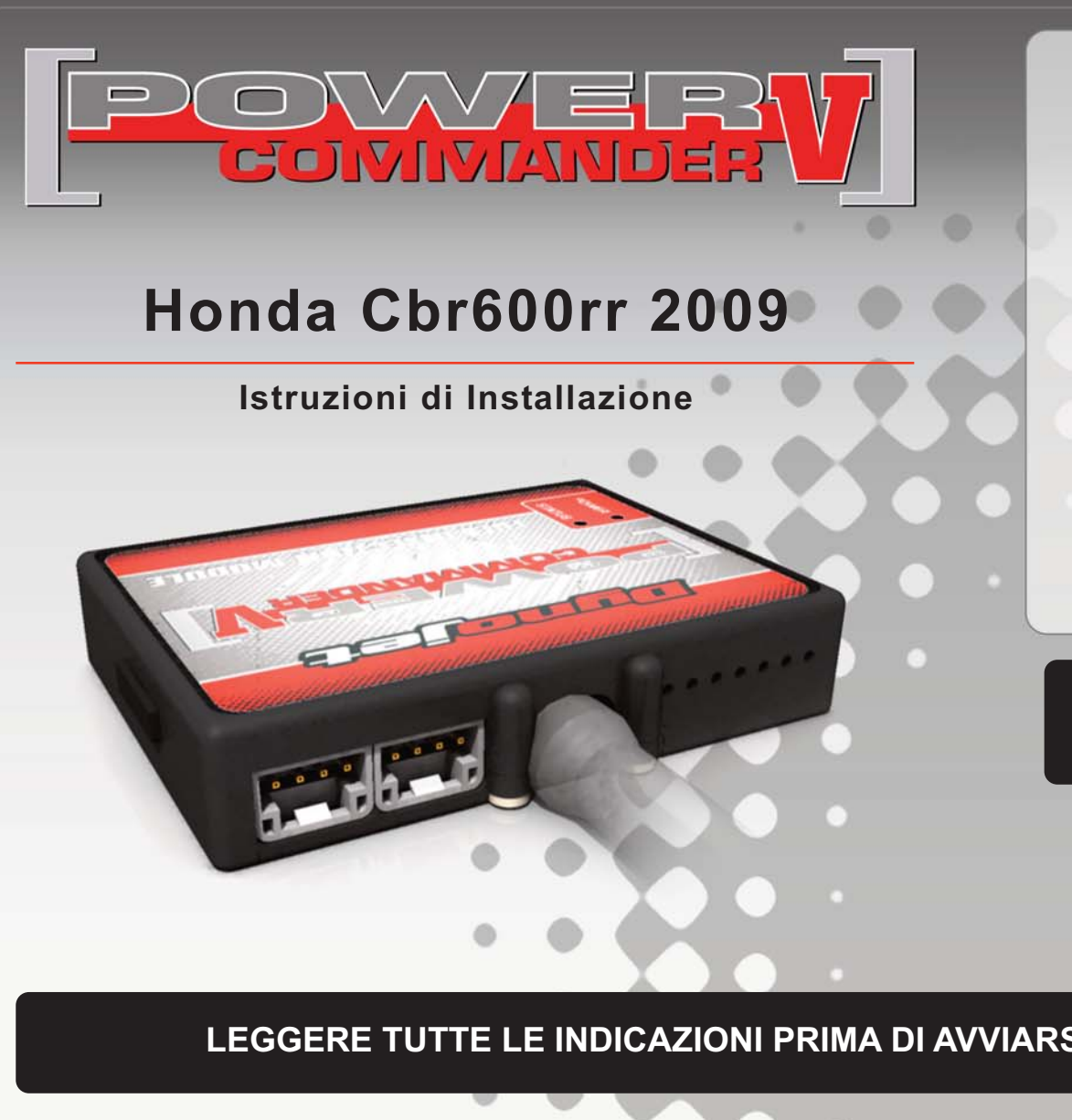

## **Lista delle Parti**

- Power Commander
- Cavo USB
- 1 CD-ROM
- Guida Installazione
- 2 Adesivi Power Commander
- 2 Adesivi Dynojet
- 1 Striscia di Velcro
	- Salvietta con Alcool

**L'iniezione DEVE essere SPENTA prima di avviarsi all'installazione**

E' POSSIBILE SCARICARE IL SOFTWARE POWER COMMANDER E LE ULTIME MAPPATURE DAL SITO INTERNET: **WWW.POWERCOMMANDER.COM**

# **LEGGERE TUTTE LE INDICAZIONI PRIMA DI AVVIARSI ALL'INSTALLAZIONE**

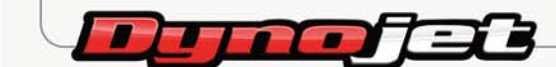

2191 Mendenhall Drive North Las Vegas, NV 89081 (800) 992-4993 www.powercommander.com

# **GUIDA AGLI INGRESSI PER ACCESSORI DEL COLLEGAMENTO ACCESSORI POWER COMMANDER V**

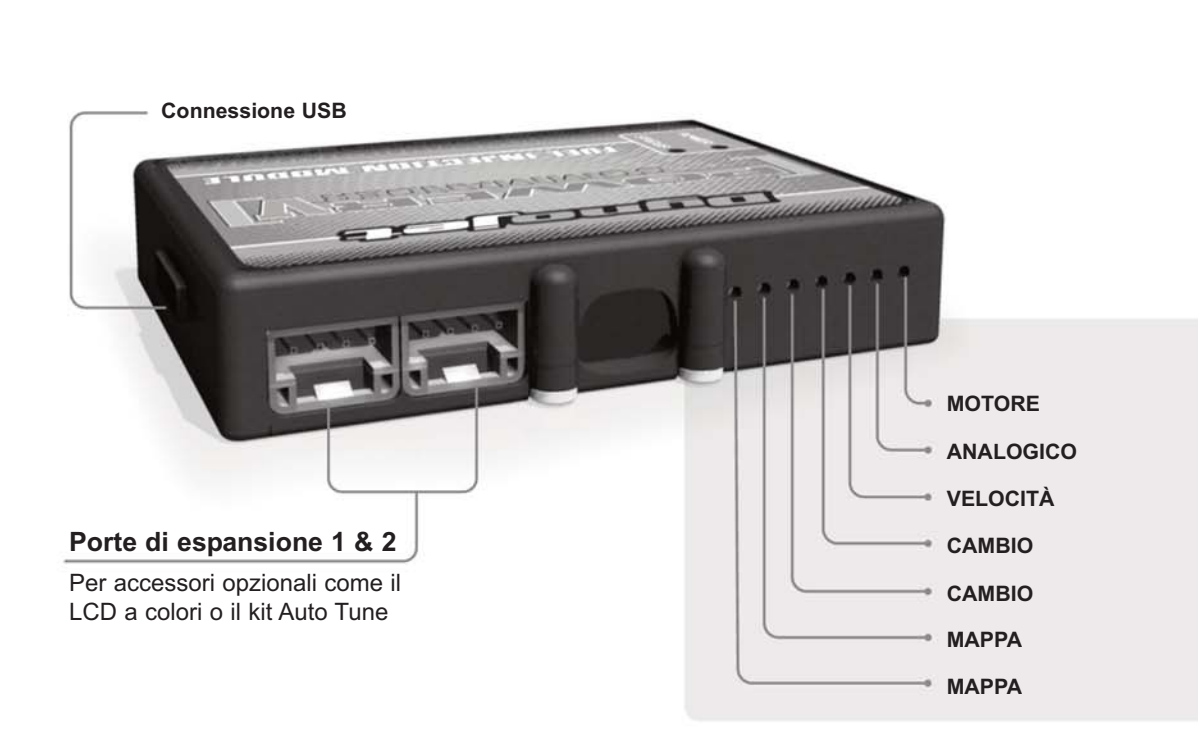

### **Connessione dei cavi**

Per collegare i cavi al PCV prima rimuovere la protezione di gomma sul retro dell'unità a svitare la vite del foro corrispondente. Spelare il filo per circa 10mm dalla fine. Infilare il filo nel foro del PCV fino a quando si ferma e stringere la vite. Assicurarsi di reinstallare la protezione in gomma.

NOTA: Se si unisce i fili con una stagnatrice sarà più facile inserirli nel foro.

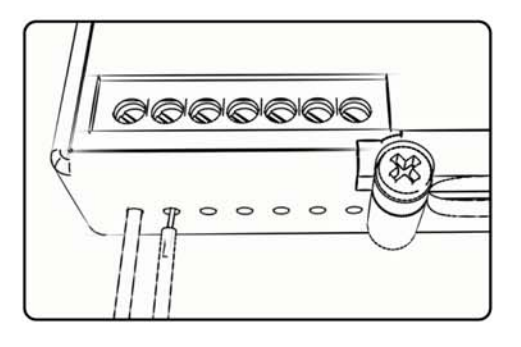

**Mappa -** Il PCV ha la capacità di memorizzare 2 mappe differenti. E' possibile passare in tempo reale da una mappa all'altra se si collega uno switch agli ingressi MAPPA. Si può utilizzare qualsiasi tipo di interruttore aperto/chiuso. La polarità dei fili non è importante. Quando si utilizza l' Automappa una posizione farà funzionare la mappa di base e l'altra posizione permetterà di attivare la modalità di autoapprendimento. Quando lo switch è in posizione " CHIUSA " l'automappa sarà attiva.

**Cambio-** Questi ingressi sono utilizzati per il cambio elettronico Dynojet. Inserire i fili del cambio elettronico Dynojet negli ingressi SHIFTER. La polarità dei fili non è importante.

- **Velocità-** Se il vostro veicolo è dotato di un sensore velocità da cui poter prelevare il segnale, è possibile collegarvi un filo e portarlo a questo ingresso. Questo permetterà al software Control Center di calcolare la marcia inserita. Una volta impostata questa funzione sarà possibile modificare la mappa benzina e o anticipo nonché il tempo di taglio del cambio elettronico in funzione della marcia inserita.
- **Analogico** Questo ingresso è per un segnale 0-5v come la temperatura del motore, il boost, ecc. Una volta fatto questo collegamento sarà possibile variare la mappa benzina nel software Control Center in funzione di questo segnale.

**Motore-** In questo ingresso NON va inserito niente se non espressamente indicato da istruzioni Dynojet. Questo ingresso viene utilizzato per trasferire i dati del segnale albero motore da un modulo all'altro.

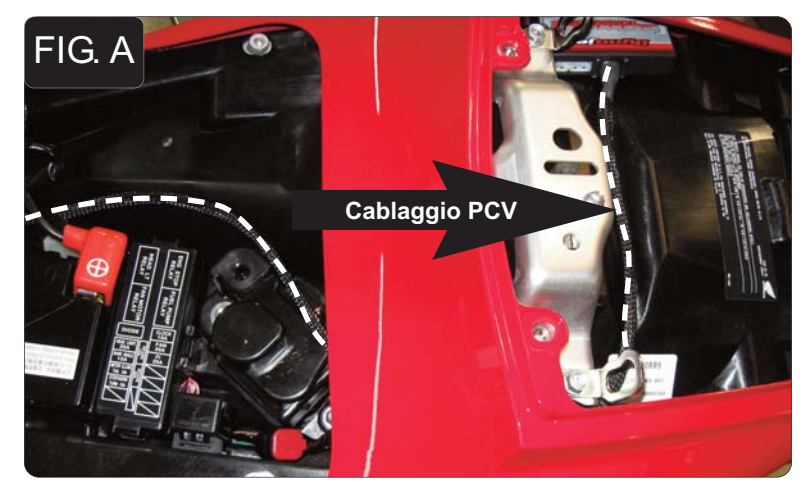

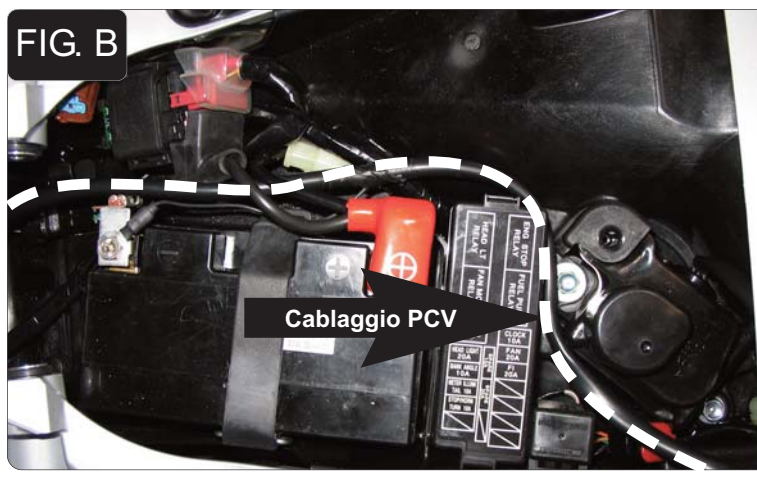

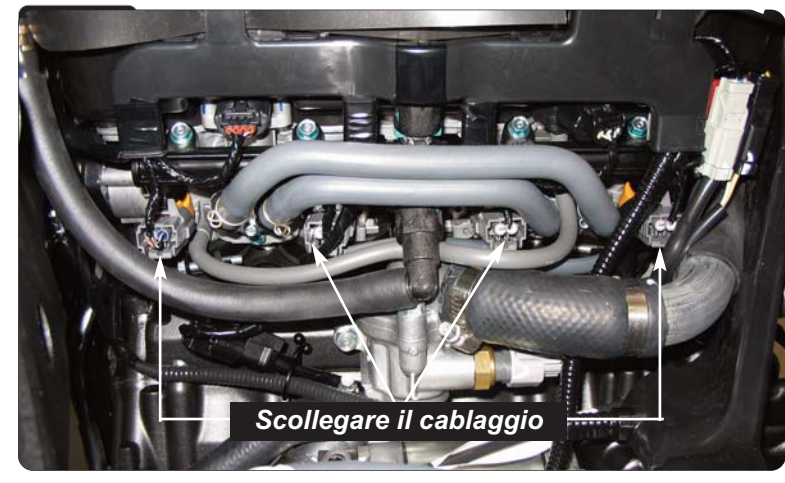

- 1. Rimuovere le sella del pilota e del passeggero.
- 2. Rimuovere la copertura del serbatoio benzina.
- 3. Rimuovere la carenatura sinistra.
- 4. Sollevare il serbatoio benzina.
- 5. Posizionare temporaneamente il PCV nell'area sottosella e far scorrere il cablaggio nell'area sottosella (Fig. A).

*La rimozione dei 4 bulloni che sostengono il sottosella facilita il passaggio.*

- 6. Far scorrere il cablaggio del PCV fino al corpo farfallato (Fig. B).
- 7. Collegare il cavo di massa dal PCV al terminale negativo della batteria.

8. Scollegare il cablaggio originale da ognuno degli iniettori INFERIORI (Fig. B).

**Questa moto ha iniettori inferiori e superiori. Assicurarsi di collegare il PCV agli iniettori INFERIORI sul corpo farfallato e NON al set che si trova in cima all'airbox.**

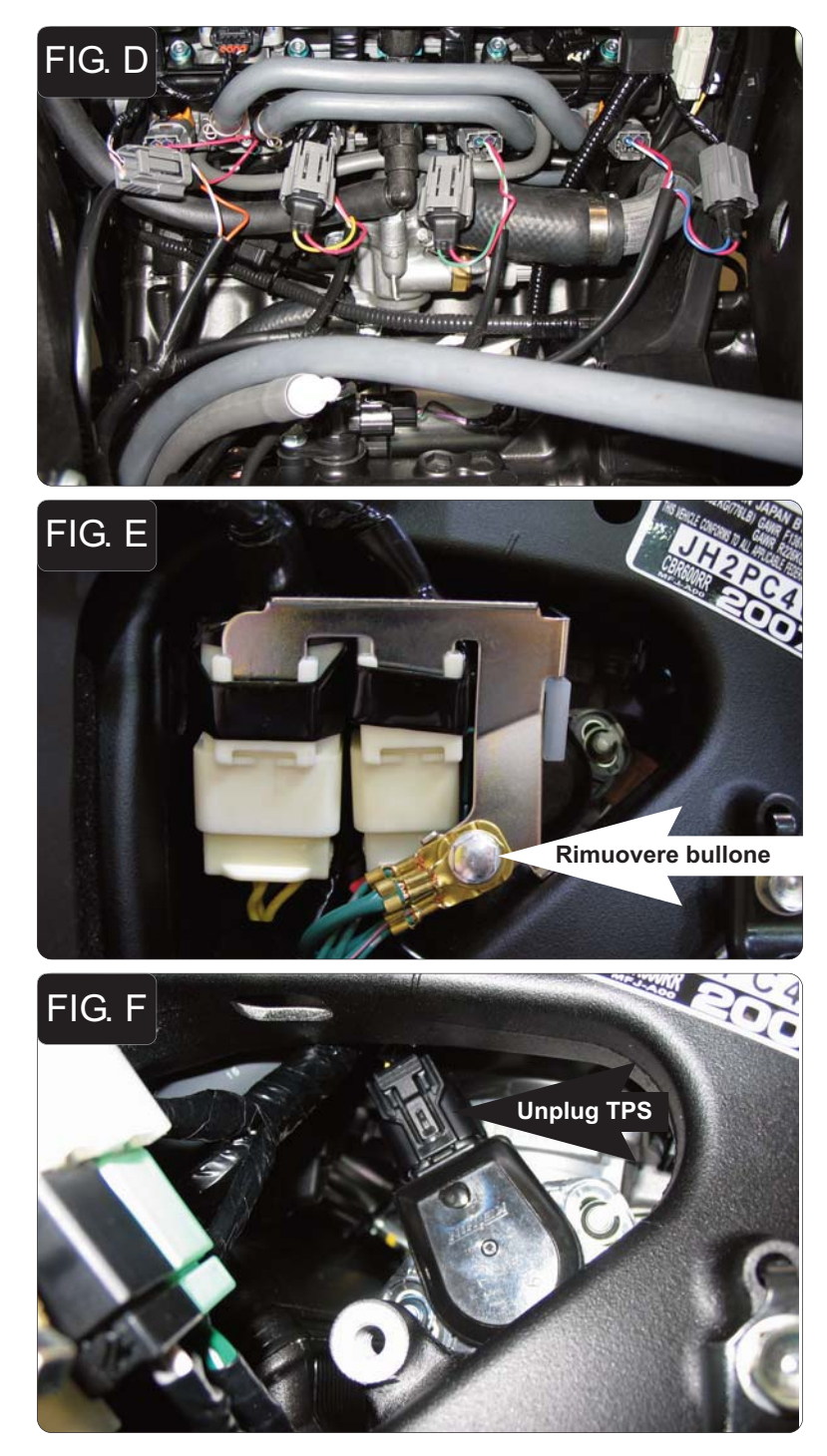

9. Collegare il PCV in linea con il cablaggio originale e gli iniettori inferiori (Fig. D).

10. Rimuovere il bullone che fissa i cavi di massa e la staffa del connettore dell'alternatore al telaio, sul lato sinistro della moto.

*Questo permette di accedere al connettore del TPS (Posizione Farfalla).*

11. Scollegare il connettore del cablaggio originale dal Sensore di Posizione Farfalla (fig. F).

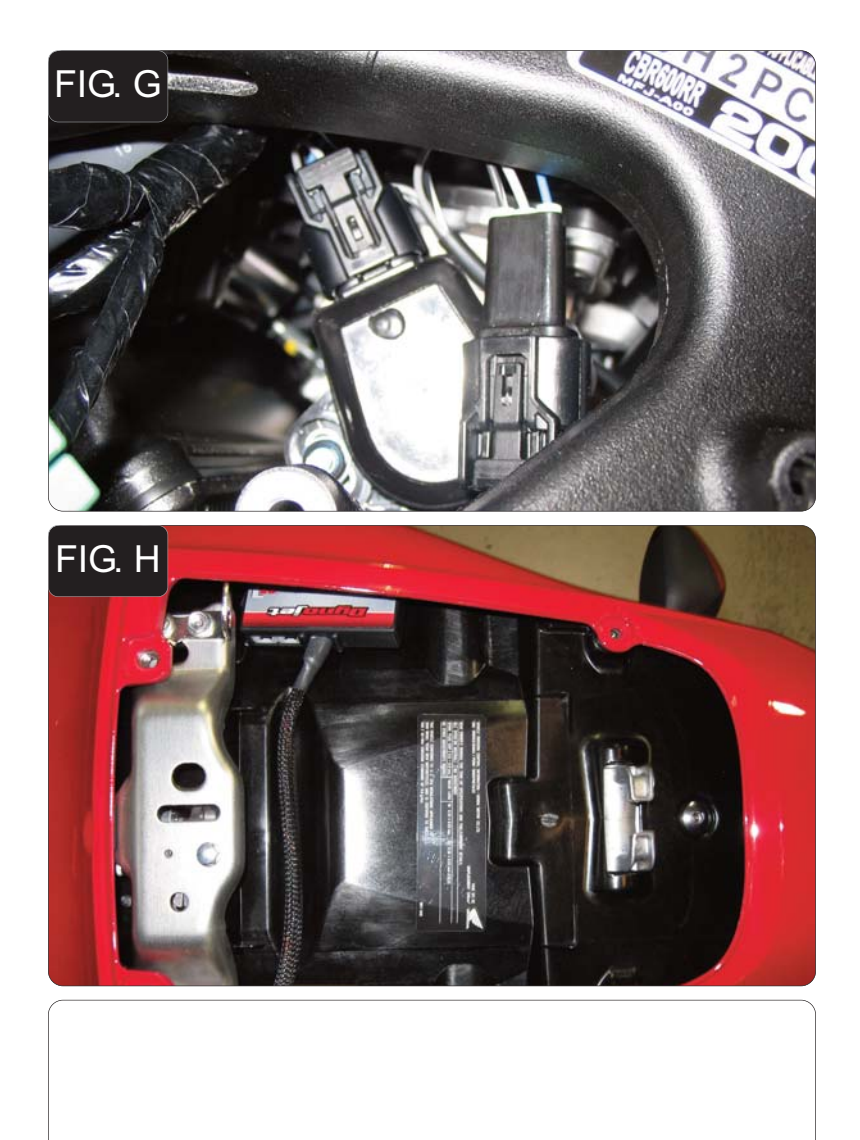

- 12. Collegare i connettori NERI dal PCV in linea con il sensore TPS ed il cablaggio originali (Fig. G).
- 13. Reinstallare la staffa del connettore dell'alternatore e i fili di massa originali al telaio.
- FIG. H<br>
<sup>14</sup>. Fissare l'unità PCV nell'area sottosella della moto. E' possibile utilizzare il<br>
velcro fornito. Pulire entrambe le superfici con la salvietta in alcool fornita prima di applicare l'adesivo.
	- 15. Riposizionare il serbatoio benzina e fissarlo.
	- 16. Reinstallare la carenatura.

**Input velocità** – Il sensore si trova sul basamento motore subito dietro al motorino di avviamento. Il filo ROSA/VERDE è il segnale. Questo filo si trova anche sul connettore GRIGIO della centralina.

**Input temperatura** – Il sensore si trova sul retro dei cilindri fra il #3 ed il #4. Il filo BLU/GIALLO è il segnale. Questo filo si trova anche sul connettore GRIGIO della centralina.

**Alimentazione 12v per Auto tune** – Filo VERDE/GIALLO del connettore del fanale posteriore.